# TA Provider Upload Jurisdictional CBA Plan

*Note:* The user must be logged in as a *TA Provider* and be the *Lead TA Provider* on the jurisdictional CBA plan final draft.

• If a jurisdictional CBA plan needs to be deleted, contact the CTS Coordinator.

| CDC                        | C                                                                                                    | BA TRA   | CKING SYS         | TEM         |                           |                                               |                 |                   |                   |               | Member           | 01 #25 Provider 👻 L | ast login: 06/23/2020 10× |
|----------------------------|----------------------------------------------------------------------------------------------------|----------|-------------------|-------------|---------------------------|-----------------------------------------------|-----------------|-------------------|-------------------|---------------|------------------|---------------------|---------------------------|
| ©Home                      | BTA at a                                                                                                    | Glance   | G CBA Provider In | formation   | CBA Plant                 | Information                                   | ©Tutorials/Help | ©Health Depc      | irtment CTS Users | SContact Us   | QAdvanced Browse | Q Search            | Go                        |
| elcome Mer<br>Organization |                                                                                                    |          |                   | (South) #25 | Regional (<br>(Coming Sou |                                               |                 |                   |                   |               |                  |                     |                           |
|                            | Organization: Provider Organization - South Carolina (South) #2<br>Request New Technical Assistance (TA)<br>Click Add button to request a new TA. |          |                   |             |                           | <u>xnal CBA Pian</u> ◀<br>Is & Service<br>an) | Stivity Numl    | <b>Def</b>        | then click Open.  | To view exist |                  |                     |                           |
| ere are no TA Tr           |                                                                                                    |          | to show           |             |                           |                                               |                 |                   |                   |               |                  |                     |                           |
| now 1,000 ¥ er             | ntries                                                                                                    |          |                   |             |                           |                                               |                 |                   |                   |               | Sea              | rch:                |                           |
| TA Number                  | t.                                                                                                    | Assigned | Date              | Status      |                           | Response Due                                  | Date            | < 6 Hours rema    | ining             | Requesting Or | ganization       | T. Region           | 11 View                   |
|                            |                                                                                                    |          |                   |             |                           |                                               | No data av      | vailable in table |                   |               |                  |                     |                           |
| nowing 0 to 0 of           | 0 entries                                                                                                    |          |                   |             |                           |                                               |                 |                   |                   |               |                  |                     |                           |
|                            |                                                                                                    |          |                   |             |                           |                                               |                 |                   |                   |               |                  |                     | Previous Ne               |

1. Place the mouse pointer over the CBA Plans Information menu and click the Jurisdictional CBA Plan link.

|                | CDA III                       | ACKING SYSTEM                                                                                                    |                       |                 |                 |                        |               | Member           | 01 #25 Provider ¥ Last | login: 06/23/2020 |
|----------------|-------------------------------|----------------------------------------------------------------------------------------------------|-----------------------|-----------------|-----------------|------------------------|---------------|------------------|------------------------|-------------------|
| Home           | ्रिTA at a Glance             | CBA Provider Information                                                                                                    | CBA Plans Information | @Tutorials/Help | ©Health Departr | ment CTS Users         | SContact Us   | QAdvanced Browse | Q Search               |                   |
| sdictior       | nal CBA Plan Informa          | tion                                                                                                    |                       |                 |                 |                        |               |                  |                        |                   |
| JCBA F         | Plan Announcement # :         | Select                                                                                                    | V JCBA Plan           | Year:           | Select          |                        | ~             |                  |                        |                   |
|                |                               |                                                                                                    |                       |                 |                 |                        |               |                  |                        |                   |
| S              | elect JCBA Plan where I       | am the Lead Provider                                                                                                    |                       |                 |                 |                        |               |                  |                        |                   |
| List of        | Jurisdictional Health         | Departments:                                                                                                    |                       |                 |                 |                        |               |                  |                        |                   |
| cior or        | danisario don carrio data     | bopara nonto :                                                                                                    |                       |                 |                 |                        |               |                  |                        |                   |
| Show 1         | 100 🗸 entries                 |                                                                                                    |                       |                 | Search          | ĸ                      |               |                  |                        |                   |
|                |                               |                                                                                                    |                       |                 |                 |                        |               |                  |                        |                   |
|                |                               |                                                                                                    |                       |                 |                 |                        |               |                  |                        |                   |
|                | Jurisdiction<br>Organizations | Assignments                                                                                                    | Stat                  | us II           |                 | < 6 hours<br>remaining | Actions       |                  |                        |                   |
|                |                               | Assignments                                                                                                    | Stat                  | us Tř           |                 |                        | Actions       |                  |                        |                   |
| Healt          | Organizations                 | Plan Year: 1<br>Announcement #: 18-1802a                                                                                                    | Not Received          | us T2           |                 |                        |               |                  |                        |                   |
| Healt          | Organizations                 | Plan Yoar : 1<br>Announcement #: 18-1802a<br>Lead Provider Organization : Provide                                                                                                    | Not Received          | us Tł           |                 |                        |               |                  |                        |                   |
| Healt          | Organizations                 | Plan Year: 1<br>Announcement #: 18-1802a                                                                                                    | Not Received          | us Tł           |                 |                        |               |                  |                        |                   |
| Healt          | Organizations                 | Plan Year : 1<br>Announcement #: 18-1802a<br>Lead Provider Organization : Provide<br>Organization - South Carolina (South                                                                                                    | Not Received          | us 12           |                 |                        |               |                  |                        |                   |
| Healt          | Organizations                 | Plan Year : 1<br>Announcement #: 18-1802a<br>Laad Providor Organization : Provide<br>Organization - South Corolina (South<br>HDC: Mambar 02 #25 HDC                                                                                             | Not Received          | us Ti           |                 |                        |               |                  |                        |                   |
| Healt          | Organizations                 | Plan Yoar: 1<br>Annouincement #: 18-1802a<br>Load Provider Organization : Provide<br>Organization - South Carolina (South<br>HDC: Member 02 #25 HDC<br>JWG: JWG Rop #04                                                                         | Not Received          | us              |                 |                        |               |                  |                        |                   |
| Healt<br>Carol | Organizations                 | Plan Yoar: 1<br>Announcement #:18-1802a<br>Load Provider Organization: Provida<br>Organization - South Carolina (South<br>HDC: Mambar 02 #35 HDC<br>JWG: JWG Rap #04<br>Project Officer Project Officer #25                                     | Not Received          | us Tł           |                 |                        |               |                  |                        |                   |
| Healt<br>Carol | Organizations 1               | Plan Yaor: 1<br>Announcement #:18-1802a<br>Load Provider Organization: Provide<br>Organization - South Carolina (South<br>HDC: Member 22 #25 HDC<br>JWG: JWG Rep #04<br>Project Officer Project Officer #25<br>Regional Lead: Regional Lead #01 | Not Roceived          | us Ti           |                 |                        | Add JCBA Plan |                  |                        |                   |

The CBA Plan Information paged displays.

# Narrow Display Results

- To narrow the display of jurisdictional CBA plans on the page, select a *JCBA Plan Announcement #* from the drop-down list. To further narrow the results, select a *JCBA Plan Year* from the drop-down list.
- Or click the checkbox *Select JCBA Plan* that require my response to narrow the results.

2. Locate the JCBA plan in the list; verify the status is *Not Received* and click the **Add JCBA Plan** link in the *Actions* column.

The Add New JCBA Plan dialog box displays.

| Add New JCBA Plan                                                                           | × |
|---------------------------------------------------------------------------------------------|---|
| HDC JCBA Plan Approver's Name : Member 02 #26 HDC                                           |   |
| HDC JCBA Plan Approver's Title : JCP Health Dept Contact                                    |   |
| HDC JCBA Plan Approver's Email : hd26a@email.com                                            |   |
| HDC JCBA Plan Approver's Phone : 5125511226                                                 |   |
| Lead Jurisdictional JCBA Plan Provider : Provider Organization - South Carolina (South) #25 |   |
| JCBA Plan Year : 1                                                                          |   |
| Plan Year Start Date : 06/17/2020 Plan Year End Date : 06/17/2021                           |   |
| CBA Plan Input Type :                                                                       |   |
| Upload unapproved JCBA Plan Input JCBA Plan Data                                            |   |

3. Under the CBA Plan Input Type header, click the **Upload unapproved JCBA Plan** radio button.

#### The JCBA Plan Meeting Date calendar display.

| Add New JCBA Plan                                                             | ×                  |
|-------------------------------------------------------------------------------|--------------------|
| HDC JCBA Plan Approver's Name : Member 02 #26 HDC                             |                    |
| HDC JCBA Plan Approver's Title : JCP Health Dept Contact                      |                    |
| HDC JCBA Plan Approver's Email : hd26a@email.com                              |                    |
| HDC JCBA Plan Approver's Phone : 5125511226                                   |                    |
| Lead Jurisdictional JCBA Plan Provider : Provider Organization<br>(South) #25 | n - South Carolina |
| JCBA Plan Year : 1                                                            |                    |
| Plan Year Start Date : 06/17/2020 Plan Year End Date                          | : 06/17/2021       |
| CBA Plan Input Type :                                                         |                    |
| 🗿 Upload unapproved JCBA Plan 🍵 Input JCBA Plan Da                            | ta                 |
| Upload Start Date : 06/17/2020 Upload End Date : 0                            | 07/17/2020         |
| JCBA Plan Meeting Date                                                        |                    |
| mm/dd/yyyy                                                                    |                    |
|                                                                               | Proceed Close      |

4. Enter the date that you met with the health department contact (HDC).

## 5. Click the **Proceed** button.

The Jurisdictional CBA Plan Upload page displays.

| CBA TRACKING SYS                                                                                                    | TEM                                                |                                              |                 |                             |              | Member 01 #25     | Provider 👻 Last login | n: 6/23/2020 10:42:05 AM |
|----------------------------------------------------------------------------------------------------|----------------------------------------------------|----------------------------------------------|-----------------|-----------------------------|--------------|-------------------|-----------------------|--------------------------|
| e 🤱 TA at a Glance 🎧 CBA                                                                                                    | Provider Information                               | G CBA Plans Information                      | Tutorials/Help  | Health Department CTS Users | 🕊 Contact Us | Q Advanced Browse | Q Search.             | Gol                      |
| Jurisdictional CBA Plan Uploc                                                                                                    | ıd                                                 |                                              |                 |                             |              |                   |                       |                          |
| Instructions for importing Jurisdia<br>• Salect Provider organization<br>• Click browse and locate the<br>• Click Load Excel Document<br>• Click Upload Jurisdictional C<br>Show/Hide Instructions | you want to upload Jur<br>Excel file to be process | isdictional CBA Plan for from t              | he dropdown     |                             |              |                   |                       |                          |
| Announcement No                                                                                                    | 18-1802b Jurisdiction                              | nal CBA Plan - for uploading p               | lan with errors |                             |              |                   |                       |                          |
| HD Organization                                                                                                    | Health Department                                  | - 1948 - 1921                                |                 |                             |              |                   |                       |                          |
|                                                                                                    | nour reoperation                                   | - Texas #28                                  |                 |                             |              |                   |                       |                          |
| Lead Provider Organization                                                                                                    |                                                    | - Texas #28<br>on - South Carolina (South) # | 25              |                             |              |                   |                       |                          |
|                                                                                                    |                                                    |                                              | 25              |                             |              |                   |                       |                          |
| Lead Provider Organization                                                                                                    |                                                    |                                              | 25              |                             |              |                   |                       |                          |

*Note:* The instructions for importing a jurisdictional CBA plan from Excel displays at the top of the page. Click the **Show/Hide Instructions** button to hide the instructions.

The information from the jurisdictional CBA plan auto-populates the fields on the page, as does the *JCBA Plan Meeting Date* that was entered in the dialog box.

## 6. Click the **Browse...** button.

#### The File Explorer window displays.

| י א <u>מי</u> אין אין אין אין אין אין אין אין אין אין | S 2019 → Release Number 3.0 CBA Plans → Test D | ocuments → Upload | files 🗸 🗸         | G    | Search Upload files | i |   |
|-------------------------------------------------------|------------------------------------------------|-------------------|-------------------|------|---------------------|---|---|
| ganize 👻 New folde                                    | er                                             |                   |                   |      |                     | • | ( |
| ^                                                     | Name                                           | Date modified     | Туре              | Size |                     |   |   |
| Quick access                                          | 🖬 1.1.11 Issue Collaborator Settings.docx      | 4/27/2020 6:11 PM | Microsoft Word D  |      | 48 KB               |   |   |
| Desktop 🖈                                             | FINAL 2_AL-Jurisdictional-Plan-CBA Orig        | 6/18/2020 7:38 AM | Microsoft Excel W |      | 27 KB               |   |   |
| 🚆 Documents 🖈                                         | FINAL 2020_AL-Jurisdictional-Plan-CBA          | 6/11/2020 2:58 PM | Microsoft Excel W |      | 30 KB               |   |   |
| 👆 Downloads 🛛 🖈                                       | FINAL 2020_AZ-Jurisdictional-Plan-CBA          | 6/18/2020 9:02 AM | Microsoft Excel W |      | 30 KB               |   |   |
| Nictures 🛷                                            | FINAL 2020_CA-Jurisdictional-Plan-CBA          | 6/12/2020 2:32 PM | Microsoft Excel W |      | 27 KB               |   |   |
| Monthly-Stat 🖈                                        | 📧 FINAL 2020_CA-Jurisdictional-Plan-CBA        | 6/18/2020 9:00 AM | Microsoft Excel W |      | 30 KB               |   |   |
| Email                                                 | 😰 FINAL 2020_CHI-Jurisdictional-Plan-CBA       | 6/18/2020 8:59 AM | Microsoft Excel W |      | 30 KB               |   |   |
| Test-Docs-for-U                                       | 😰 FINAL 2020_CO-Jurisdictional-Plan-CBA        | 6/18/2020 8:58 AM | Microsoft Excel W |      | 30 KB               |   |   |
| UAT                                                   | 😰 FINAL 2020_DE-Jurisdictional-Plan-CBA        | 6/11/2020 3:15 PM | Microsoft Excel W |      | 30 KB               |   |   |
|                                                       | 🖬 FINAL 2020_FL1-Jurisdictional-Plan-CBA       | 6/12/2020 4:03 PM | Microsoft Excel W |      | 27 KB               |   |   |
| Unapproved Upl                                        | 🖬 FINAL 2020_GA-Jurisdictional-Plan-CBA        | 6/18/2020 8:57 AM | Microsoft Excel W |      | 30 KB               |   |   |
| This PC                                               | 📳 FINAL 2020_HW-Jurisdictional-Plan-CBA        | 6/18/2020 9:03 AM | Microsoft Excel W |      | 30 KB               |   |   |
|                                                       | FINAL 2020_IA-Jurisdictional-Plan-CBA O        | 6/18/2020 9:03 AM | Microsoft Excel W |      | 30 KB               |   |   |
| File na                                               | ame:                                           |                   |                   | ~    | All Files (*.*)     |   |   |

7. Select an Excel file from a File Explorer folder and click the **Open** button.

# 8. Click the Load Excel Document button.

The JCBA Plan Details page displays in the background. The Unapproved Jurisdictional CBA Plan message displays in the foreground.

|                                                 | BA TRAC           | KING SYSTEM                                                                     |                    |                                                         |                                                                                          |               | Mamb                          | ar 01 #25 Provider | <ul> <li>Lost login 06/26/2020</li> </ul> |
|-------------------------------------------------|-------------------|---------------------------------------------------------------------------------|--------------------|---------------------------------------------------------|------------------------------------------------------------------------------------------|---------------|-------------------------------|--------------------|-------------------------------------------|
| Home STA at                                     | a Clance          | CBA Provider Information                                                        | C CBA Plans Infor  | mation ©Tutoric                                         | als/Help ©Health Department CTS Use                                                      | rs Contact Us | QAdvanced Browse              | Q Search           |                                           |
| BA Plan Details                                 |                   |                                                                                 |                    |                                                         |                                                                                          |               |                               |                    |                                           |
| lurisdiction Organizatio                        | on Announceme     | artment - South Carolina #25<br>nt : 18-1802a<br>ganization - South Carolina (S | Plan Ye            | an Status : Creating<br>ar : 1<br>pporting Documents Up | logiot-No                                                                                | Actions       | Add JCBA                      | Plan Issue         |                                           |
| ICBA Plan Meet Date :0<br>ICBA Plan Received Da | 6/25/2020<br>to : |                                                                                 | No. of I<br>JCBA P | sues Added : 12                                         | led Unapproved JCBA Plan                                                                 |               | Complete                      | UCBA Plan          |                                           |
| IDC Approval Date :<br>IWG Approval Date :      |                   |                                                                                 |                    | oprover : JWG Rep #04                                   |                                                                                          |               | Return to JCBA Plan Dashboard |                    |                                           |
| PO Approval Date :<br>Regional Lead Approva     | i Dato :          |                                                                                 | Rogio<br>JCBA      | Unapproved Juriso                                       |                                                                                          |               | View Pic                      | n Dotails          |                                           |
|                                                 |                   |                                                                                 | JCBA               |                                                         | uploaded successfully. You have issues that<br>pleted (Please resolve incomplete issues) |               | View Plan Co                  | nment Details      |                                           |
| ICBA Plan Issues                                |                   |                                                                                 |                    |                                                         | ок                                                                                       |               |                               |                    | =                                         |
| ihow 10 🗸 entries                               |                   |                                                                                 |                    |                                                         |                                                                                          |               | Sec                           | rch:               |                                           |
| Issue Number 👘                                  | Priority 🔒        | Coordinator Name                                                                | Recipient Type     | Request Type                                            | Lead Provider Organization                                                               | 11 Co         | mpleted                       | to II V            | View Issue Details                        |
| SC0014                                          | 14                | Tost Usor 14                                                                    | Health Deparment   | Training                                                | Provider Organization - South Carolina (                                                 | South) #25    | No 06/25/2020                 | 12:06 PM           | Viow                                      |
| SC0013                                          | 13                | Tost Usor 13                                                                    | Health Deparment   | Training                                                | Provider Organization - South Carolina (                                                 | South) #25    | No 06/25/2020                 | 12:06 PM           | View                                      |
|                                                 |                   |                                                                                 |                    |                                                         |                                                                                          |               |                               |                    |                                           |

9. Click the **OK** button.

#### The issues display in the JCBA Plan Issues list.

| ow 10 🗸 entries |            |                  |                  |              |                                                    |           | Search:             |                    |
|-----------------|------------|------------------|------------------|--------------|----------------------------------------------------|-----------|---------------------|--------------------|
| Issue Number    | Priority 斗 | Coordinator Name | Recipient Type   | Request Type | Lead Provider Organization                         | Completed | Add Date            | View Issue Dotails |
| SC0014          | 14         | Test User 14     | Health Deparment | Training     | Provider Organization - South Carolina (South) #25 | No        | 06/25/2020 12:06 PM | View               |
| SC0013          | 13         | Test User 13     | Health Deparment | Training     | Provider Organization - South Carolina (South) #25 | No        | 06/25/2020 12:06 PM | View               |
| SC0012          | 12         | Tost Usor 12     | Health Deparment | TA           | Provider Organization - South Carolina (South) #25 | No        | 06/25/2020 12:06 PM | Viow               |
| SCOON           | 11         | Test User 11     | Health Deparment | ТА           | Provider Organization - South Carolina (South) #25 | No        | 06/25/2020 12:06 PM | View               |
| SC0008          | 8          | Test User 8      | Health Deparment | ТА           | Provider Organization - South Carolina (South) #25 | No        | 06/25/2020 12:06 PM | View               |
| SC0007          | 7          | Test Usor 7      | Health Deparment | TA           | Provider Organization - South Carolina (South) #25 | No        | 06/25/2020 12:06 PM | View               |
| SC0006          | 6          | Test Usor 6      | Health Deparment | ТА           | Provider Organization - South Carolina (South) #25 | No        | 06/25/2020 12:06 PM | Viow               |
| SC0005          | 5          | Test Usor 5      | Health Deparment | ТА           | Provider Organization - South Carolina (South) #25 | No        | 06/25/2020 12:06 PM | Viow               |
| SC0004          | 4          | Test Usor 4      | Health Deparment | TA           | Provider Organization - South Carolina (South) #25 | No        | 06/25/2020 12:06 PM | Viow               |
| SC0003          | 3          | Test User 3      | Health Deparment | TA           | Provider Organization - South Carolina (South) #25 | No        | 06/25/2020 12:06 PM | View               |

*Note:* The issues are listed as incomplete (No in the *Complete* column).

10. To complete an issue, select an issue in the list and click the issue number in the **Issue Number** column or the **View** link in the *View Issue Details* column.

The New JCBA Issue page for the announcement that was uploaded displays.

| CDC      | CBA TR             | ACKING SYSTEM              |                       |                           |                             |            | Rember           | 01 #25 Provider 👻 Last | login: 06/25/2020 1158 AM |
|----------|--------------------|----------------------------|-----------------------|---------------------------|-----------------------------|------------|------------------|------------------------|---------------------------|
| GHome    | A at a Glance      | Q CBA Provider Information | CBA Plans Information | @Tutorials/Help           | Health Department CTS Users | Contact Us | QAdvanced Browse | Q Search               | Go                        |
| New JCBA | ssue for Announcer | ment #:18-1802a            |                       |                           |                             |            |                  |                        |                           |
| Issue Nu | imber:SC 0014      |                            |                       |                           |                             |            |                  |                        |                           |
| Priority | Number: 14         |                            |                       |                           |                             |            |                  |                        |                           |
| Issue Co | oordinator         |                            |                       |                           |                             |            |                  |                        |                           |
| ple      | ase select         | 8                          | Yest U                | sor 14                    |                             |            |                  |                        |                           |
| Issue Co | oordinator Email   |                            |                       |                           |                             |            |                  |                        |                           |
| Testu    | ser14@email.com    |                            |                       |                           |                             |            |                  |                        |                           |
| Recipier | nt Type : **       |                            |                       |                           |                             |            |                  |                        |                           |
| Healt    | h Department       | •                          | •                     |                           |                             |            |                  |                        |                           |
| Request  | туре:**            |                            | Sub Track             | s ; **                    |                             |            |                  |                        |                           |
| Traini   | ng                 | 2                          | Provent               | ion for HIV-Negative Pers | ions 🗸                      |            |                  |                        |                           |
| Interver | ntion :            |                            |                       |                           |                             |            |                  |                        |                           |
| Safe i   | n the City (SITC)  |                            |                       |                           |                             |            |                  |                        |                           |

| Issue Collaborator                                                                                                    |                                                                               |                                         |
|----------------------------------------------------------------------------------------------------|-------------------------------------------------------------------------------|-----------------------------------------|
| New England AETC =                                                                                                    |                                                                               |                                         |
| Collaborator Organizations                                                                                                    | Is 1904 Collaborator Provider?                                                | Yes/No                                  |
| New England AETC                                                                                                    |                                                                               | No                                      |
| Plan Year start date : 06/16/2020                                                                                                    | Plan Year end date : 08/18/2021                                               |                                         |
| Proposed start date : **                                                                                                    | Proposed end date : **                                                        |                                         |
| 11/01/2020                                                                                                    | 11/30/2020                                                                    |                                         |
| Problem Narrative: ** (Maximum 800 Characters)                                                                                                    |                                                                               |                                         |
|                                                                                                    |                                                                               |                                         |
| Expected Results : ** (Maximum 800 Characters)  • Increased percentage of persons with HIV in Ohio who a Additional Comments : (Maximum 800 Characters) | are medically adherent, resulting in a decrease in community viral load. Rela | ted to the Treat strategy of EtHE plan. |
| Increased percentage of persons with HIV in Ohio who a                                                                                                  |                                                                               | tod to the Treat strategy of EBHE plan. |

# 11. Make changes as needed, or leave the issue as it is.

# 12. Click the Save Issue button.

# The *Issue Save* message displays.

| Issue Save |                         | ж  |
|------------|-------------------------|----|
|            | Issue Saved Sucessfully |    |
|            |                         | ок |

13. Click the **OK** button.

#### The Unapproved Jurisdictional CBA Plan message displays.

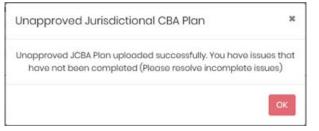

*Note:* This message displays each time an issue is saved or deleted until all issues are completed.

### 14. Click the **OK** button.

In the Completed column, Yes displays for the issue that was completed.

| CBA Plan Issues  |            |                  |                  |              |                                                    |             |                    | -                  |
|------------------|------------|------------------|------------------|--------------|----------------------------------------------------|-------------|--------------------|--------------------|
| now 10 🗸 entries |            |                  |                  |              |                                                    |             | Search:            |                    |
| Issue Number     | Priority 1 | Coordinator Name | Recipient Type   | Request Type | Lead Provider Organization                         | Completed 1 | Add Date           | View Issue Details |
| SC0014           | 14         | Test User 14     | Health Deparment | Training     | Provider Organization - South Carolina (South) #25 | Yos         | 06/25/2020 0til PM | View               |

15. To delete an issue, click the **Delete Issue** button at the bottom of the New JCBA Issue page.

## The Confirm message displays.

| Confirm |                                   |     | ×  |
|---------|-----------------------------------|-----|----|
|         | Do you want to delete this issue? |     |    |
|         |                                   | Yes | No |

### 16.Click the **Yes** button.

#### The Issue Deleted message displays.

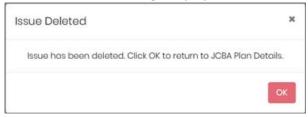

17. Click the **OK** button.

### The Unapproved Jurisdictional CBA Plan message displays.

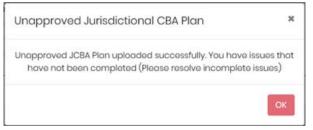

#### 18. Click the **OK** button.

19. Complete or delete the remaining issues as needed.

When the last issue is completed, a *Confirm* message displays.

| Confirm |                                 | ×      |
|---------|---------------------------------|--------|
|         | Do you want to add more issues? |        |
|         |                                 | Yes No |

20. Click the **Yes** button to add another issue, or the **No** button if no more issues need to be added. In this example, *No* was selected.

The Complete JCBA Plan Issue dialog box displays.

| Complete JCBA Plan Issue                       | ×    |
|------------------------------------------------|------|
| Have you completed adding the JCBA plan issue? |      |
| Cancel                                         | Save |

#### 21. Select the Yes radio button.

The Complete JCBA Plan Issue dialog box expands to display another question.

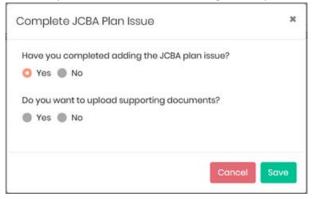

22. Select the **Yes** radio button to upload supporting documents, or the **No** radio button if no supporting documents are being uploaded. In this example, *No* was selected.

23. Click the **Save** button.

#### The Confirm message displays.

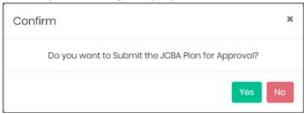

# 24. Click the Yes button.

### The Confirm message displays.

| Confirm                                        | ×  |
|------------------------------------------------|----|
| Your JCBA Plan has been Submitted for Approval |    |
|                                                | ок |

# 25. Click the **OK** button.

### The Confirm message displays.

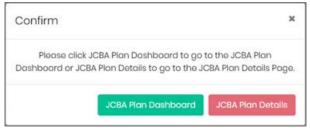

26. Click the JCBA Plan Dashboard button.

#### The Jurisdictional CBA Plan Information page displays.

| C                                         | CDA TRA                                                                                         | ACKING SYSTEM                              |                                       |                                        |               |                        |                 | Member           | 01 #25 Provider 👻 Last log | gi i ooj zoj 2020 104 |  |
|-------------------------------------------|-------------------------------------------------------------------------------------------------|--------------------------------------------|---------------------------------------|----------------------------------------|---------------|------------------------|-----------------|------------------|----------------------------|-----------------------|--|
| Home B                                    | TA at a Glance                                                                                  | CBA Provider Information                   | CBA Plans Information                 | ©Tutorials/He                          | ip ©Health De | partment CTS Users     | SContact Us     | QAdvanced Browse | Q Search                   | Go                    |  |
| sdictional CE                             | 3A Plan Informa                                                                                 | tion                                       |                                       |                                        |               |                        |                 |                  |                            |                       |  |
| JCBA Plan An                              | nouncement #:                                                                                   | Select                                     | ✓ JCE                                 | A Plan Year :                          | Select        | 1.<br>192              | ~               |                  |                            |                       |  |
| 😰 Select J                                | CBA Plan where I                                                                                | am the Lead Provider                       |                                       |                                        |               |                        |                 |                  |                            |                       |  |
| List of Juriso                            | dictional Health                                                                                | Departments :                              |                                       |                                        |               |                        |                 |                  |                            |                       |  |
| Show 100 🗸                                | entries                                                                                         |                                            |                                       |                                        | S             | earch:                 |                 |                  |                            |                       |  |
| Jurisdiction                              | Organizations                                                                                   | Assignments                                |                                       | Status                                 | Due Date by   | < 6 hours<br>remaining | Actions         |                  |                            |                       |  |
|                                           | irtment – Texas                                                                                 | Plan Year (1                               | Not R                                 | Not Received                           |               |                        | Add JCBA Plan   |                  |                            |                       |  |
| #26                                       | Announcement #: 18-1802b<br>Lead Provider Organization : Provid<br>- South Carolina (South) #25 | er Organization                            |                                       |                                        |               |                        |                 |                  |                            |                       |  |
|                                           |                                                                                                 | HDC: Member 02 #26 HDC<br>JWG: JWG Rep #04 |                                       |                                        |               |                        |                 |                  |                            |                       |  |
|                                           | Project Officer: Project Officer #28<br>Regional Lead: Regional Lead #01                        |                                            |                                       |                                        |               |                        |                 |                  |                            |                       |  |
| Health Department - South<br>Carolina #25 |                                                                                                 | Plan Year : 1                              | Creo                                  | ng on 06/22/2020 Complete JCBA<br>Plan |               |                        |                 |                  |                            |                       |  |
|                                           | Announcement #: 18-1802<br>Lead Provider Organization : Provid<br>- South Carolina (South) #25  | er Organization                            |                                       |                                        |               | Pilli                  |                 |                  |                            |                       |  |
|                                           |                                                                                                 |                                            |                                       |                                        |               |                        |                 |                  |                            |                       |  |
| Health Department - South<br>Corolina #25 | Plan Year : 1                                                                                   |                                            | Pending Approval HDC<br>on 08/23/2020 |                                        |               |                        |                 |                  |                            |                       |  |
|                                           | Announcement #: 18-1802a                                                                        |                                            |                                       |                                        |               |                        |                 |                  |                            |                       |  |
|                                           | Lead Provider Organization : Provid<br>- South Carolina (South) #25                             | er Organization                            |                                       |                                        |               |                        |                 |                  |                            |                       |  |
|                                           | HDC: Member 02 #25 HDC                                                                          |                                            |                                       |                                        |               |                        |                 |                  |                            |                       |  |
|                                           | JWG: JWG Rop #04                                                                                |                                            |                                       |                                        |               |                        |                 |                  |                            |                       |  |
|                                           | Project Officer: Project Officer #25                                                            |                                            |                                       |                                        |               |                        |                 |                  |                            |                       |  |
|                                           | Regional Lead: Regional Lead #01                                                                |                                            |                                       |                                        |               |                        |                 |                  |                            |                       |  |
| Showing 1 to 5                            | of 5 entries                                                                                    |                                            |                                       |                                        |               |                        | Previous 1 Next |                  |                            |                       |  |
|                                           |                                                                                                 |                                            |                                       |                                        |               |                        |                 |                  |                            |                       |  |

*Note:* You may have to scroll down the page to see the JCBA plan just created.

• The status is *Pending Approval HDC*. The link in the *Actions* column is updated to **View CBA Plan Details**.